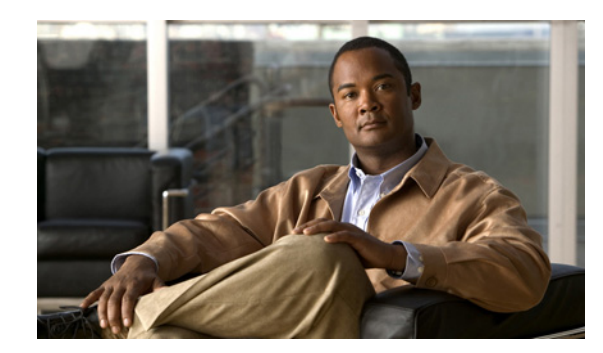

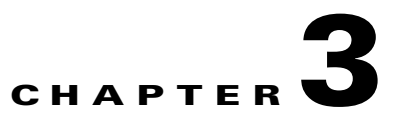

# **Configuration Workflows and Checklists**

This chapter is divided into two major sections that define the processes to follow when configuring BAC components to support various technologies. These sections are:

- **•** [Component Workflows, page 3-1](#page-0-0)
- **•** [Technology Workflows, page 3-5](#page-4-0)

## <span id="page-0-0"></span>**Component Workflows**

This section describes the workflows you must follow to configure each BAC component for the technologies that BAC supports. You must perform these configuration tasks before configuring BAC to support specific technologies.

In some instances, certain procedures may only be applicable to a lab or component installation. In these cases that appropriate indication is made.

The component workflows described in this section are arranged in a checklist format and include:

- **•** [RDU Checklist, page 3-1](#page-0-1)
- **•** DPE Checklists, including:
	- **–** [Hardware DPE Checklist, page 3-2](#page-1-0)
	- **–** [Solaris DPE Checklist, page 3-3](#page-2-0)
- **•** [Network Registrar Checklist, page 3-5](#page-4-1)

**Note** Tasks marked with an asterisk (\*) are mandatory.

## <span id="page-0-2"></span><span id="page-0-1"></span>**RDU Checklist**

[Table 3-1](#page-0-2) identifies the workflow to follow when configuring the RDU.

#### *Table 3-1 RDU Workflow Checklist*

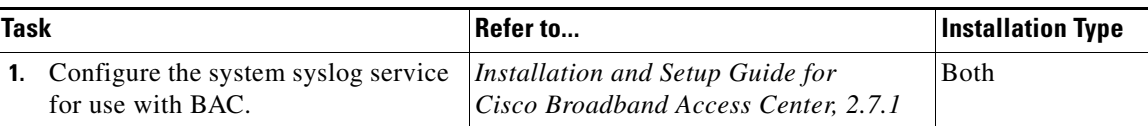

Г

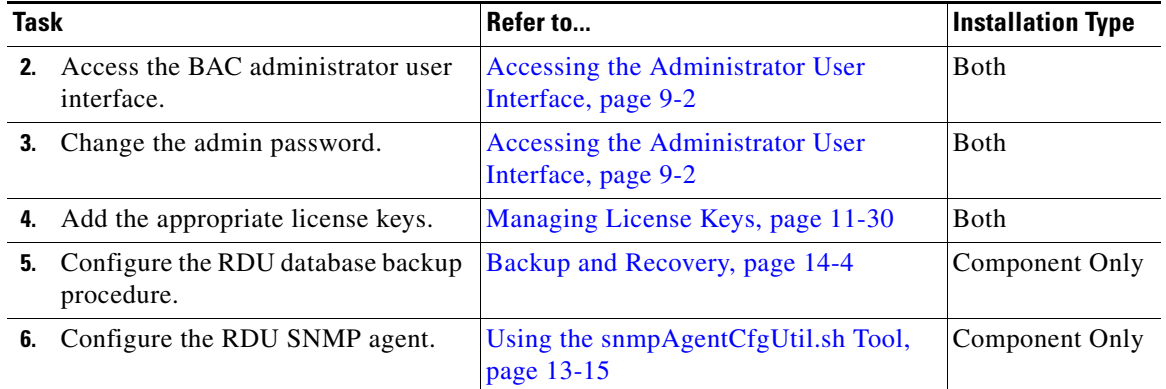

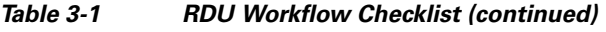

## <span id="page-1-0"></span>**Hardware DPE Checklist**

You must perform the activities described in [Table 3-2](#page-1-1) after those described in [Table 3-1](#page-0-2).

 $\frac{\partial}{\partial x}$ 

**Note** Tasks marked with an asterisk (\*) are mandatory.

[Table 3-2](#page-1-1) identifies the workflow to follow when configuring the hardware DPE.

<span id="page-1-1"></span>*Table 3-2 Hardware DPE Configuration Checklist*

| Task |                                                          | Refer to                                                                                                    | <b>Installation Type</b> |
|------|----------------------------------------------------------|----------------------------------------------------------------------------------------------------|--------------------------|
| 1.   | Change the passwords.                                    | The <b>password</b> command described in<br>the Cisco Broadband Access Center<br>DPE CLI Reference, 2.7.1.                                        | Component Only           |
| 2.   | Configure the system syslog service<br>for use with BAC. | Installation and Setup Guide for Cisco<br>Broadband Access Center, 2.7.1.                                                                         | <b>Both</b>              |
| 3.   | Configure your IP address.*                              | The interface ethernet ip address<br>command described in the Cisco<br><b>Broadband Access Center DPE CLI</b><br>Reference, 2.7.1.                | Component Only           |
| 4.   | Configure the provisioning interface.*                   | The interface ethernet provisioning<br>enabled command described in the<br>Cisco Broadband Access Center DPE<br>CLI Reference, 2.7.1.             | Component Only           |
| 5.   | Configure the default hardware<br>gateway.*              | The ip default-gateway command<br>described in the Cisco Broadband<br><b>Access Center DPE CLI</b><br>Reference, 2.7.1.                           | Component Only           |
| 6.   | Configure the provisioning FQDN.                         | The interface ethernet provisioning<br>fqdn command described in the Cisco<br><b>Broadband Access Center DPE CLI</b><br><i>Reference</i> , 2.7.1. | Component Only           |

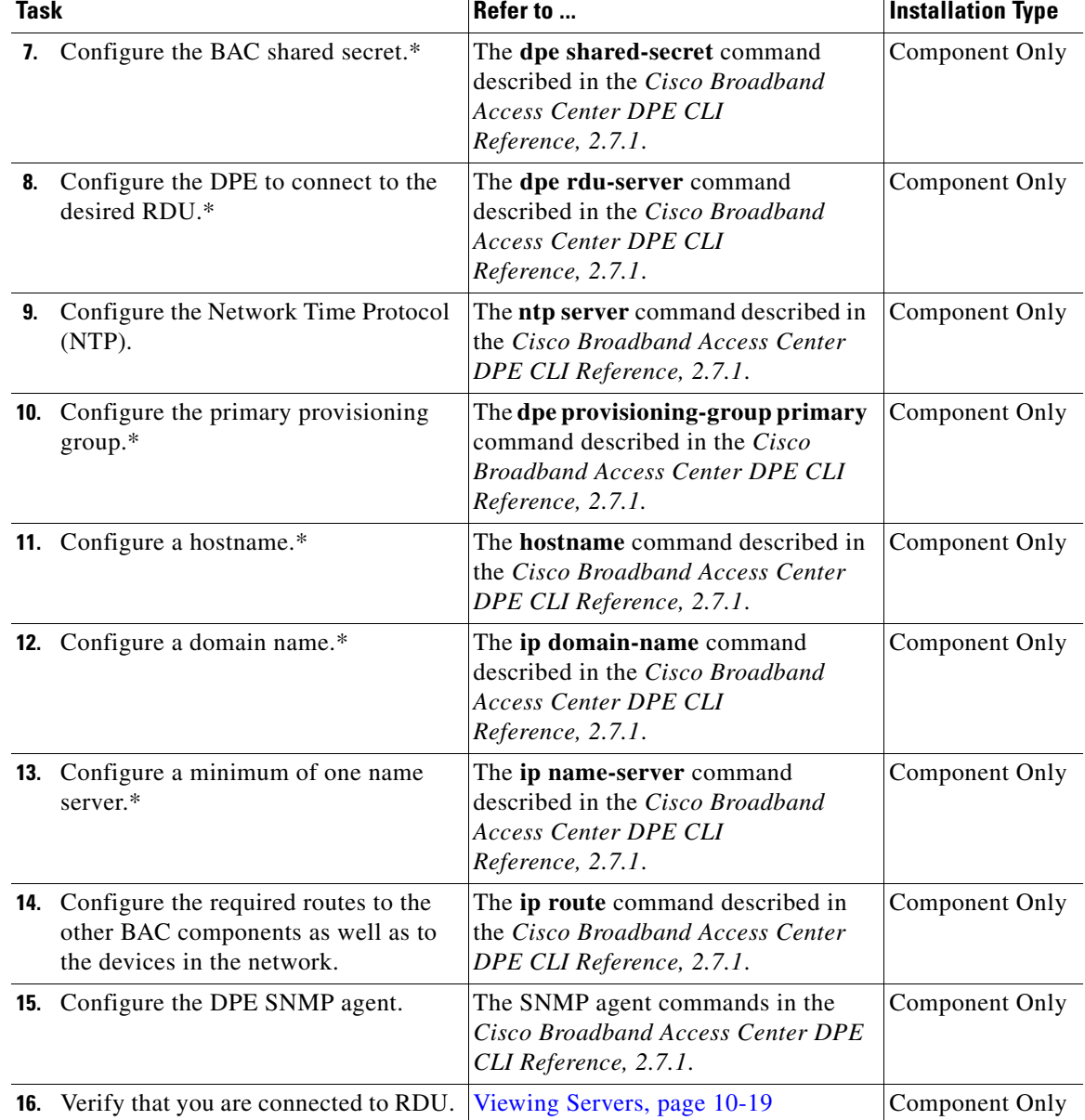

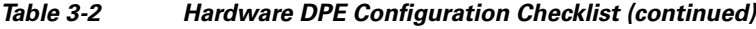

### <span id="page-2-0"></span>**Solaris DPE Checklist**

You must perform the activities described in [Table 3-3](#page-3-0) after those described in [Table 3-1.](#page-0-2)

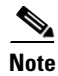

**Note** This checklist applies to component installation of the Solaris DPE. A lab installation prompts for the required parameters, and automatically configures the selected technologies. Lab installations also use a single SNMP agent to monitor the DPE and the RDU. You can configure this agent from the DPE CLI or the snmpAgentCfgUtil.sh tool. See Using the snmpAgentCfgUtil.sh Tool, page 13-15.

 $\underbrace{\blacklozenge}$ **Note** Tasks marked with an asterisk (\*) are mandatory.

[Table 3-3](#page-3-0) identifies the workflow to follow when configuring the Solaris DPE.

*Table 3-3 Solaris DPE Configuration Checklist*

<span id="page-3-0"></span>

| <b>Task</b> |                                                                                                    | Refer to                                                                                                    | <b>Installation Type</b> |
|-------------|----------------------------------------------------------------------------------------------------|----------------------------------------------------------------------------------------------------|--------------------------|
|             | 1. Configure the system syslog service<br>for use with BAC.                                               | Installation and Setup Guide for Cisco<br>Broadband Access Center, 2.7.1.                                                                 | Both                     |
|             | 2. Change the passwords.                                                                                  | The password command described in<br>the Cisco Broadband Access Center<br>DPE CLI Reference, 2.7.1.                                       | <b>Both</b>              |
|             | 3. Configure the provisioning interface.*                                                                 | The interface ethernet provisioning<br>enabled command described in the<br>Cisco Broadband Access Center DPE<br>CLI Reference, 2.7.1.     | Component Only           |
|             | 4. Configure the provisioning FQDN.                                                                       | The interface ethernet provisioning<br>fqdn command described in the Cisco<br><b>Broadband Access Center DPE CLI</b><br>Reference, 2.7.1. | Component Only           |
| 5.          | Configure the BAC shared secret.*                                                                         | The dpe shared-secret command<br>described in the Cisco Broadband<br><b>Access Center DPE CLI</b><br>Reference, 2.7.1.                    | Component Only           |
|             | <b>6.</b> Configure the DPE to connect to the<br>desired RDU.*                                            | The dpe rdu-server command<br>described in the Cisco Broadband<br><b>Access Center DPE CLI</b><br>Reference, 2.7.1.                       | Component Only           |
|             | 7. Configure the Network Time Protocol<br>(NTP).                                                          | Solaris documentation for<br>configuration information.                                                                                   | Component Only           |
| 8.          | Configure the primary provisioning<br>group.*                                                             | The dpe provisioning-group primary<br>command described in the Cisco<br><b>Broadband Access Center DPE CLI</b><br>Reference, 2.7.1.       | Component Only           |
| 9.          | Configure the required routes to the<br>other BAC components as well as to<br>the devices in the network. | The ip route command described in<br>the Cisco Broadband Access Center<br>DPE CLI Reference, 2.7.1.                                       | Component Only           |
|             | 10. Configure the DPE SNMP agent.                                                                         | The SNMP agent commands in the<br>Cisco Broadband Access Center DPE<br>CLI Reference, 2.7.1.                                              | Component Only           |
|             | 11. Verify that you are connected to RDU.                                                                 | Viewing Servers, page 10-19                                                                                                    | <b>Both</b>              |

# <span id="page-4-1"></span>**Network Registrar Checklist**

You must perform the activities described in [Table 3-4](#page-4-2) after those described in [Table 3-2](#page-1-1) or [Table 3-3](#page-3-0).

**Caution** The BAC DHCP option settings always replace any DHCP option values set within Network Registrar.

 $\begin{picture}(20,20) \put(0,0){\line(1,0){10}} \put(15,0){\line(1,0){10}} \put(15,0){\line(1,0){10}} \put(15,0){\line(1,0){10}} \put(15,0){\line(1,0){10}} \put(15,0){\line(1,0){10}} \put(15,0){\line(1,0){10}} \put(15,0){\line(1,0){10}} \put(15,0){\line(1,0){10}} \put(15,0){\line(1,0){10}} \put(15,0){\line(1,0){10}} \put(15,0){\line(1$ 

[Table 3-4](#page-4-2) identifies the workflow to follow when configuring Network Registrar.

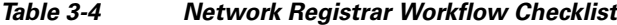

**Note** Tasks marked with an asterisk (\*) are mandatory.

<span id="page-4-2"></span>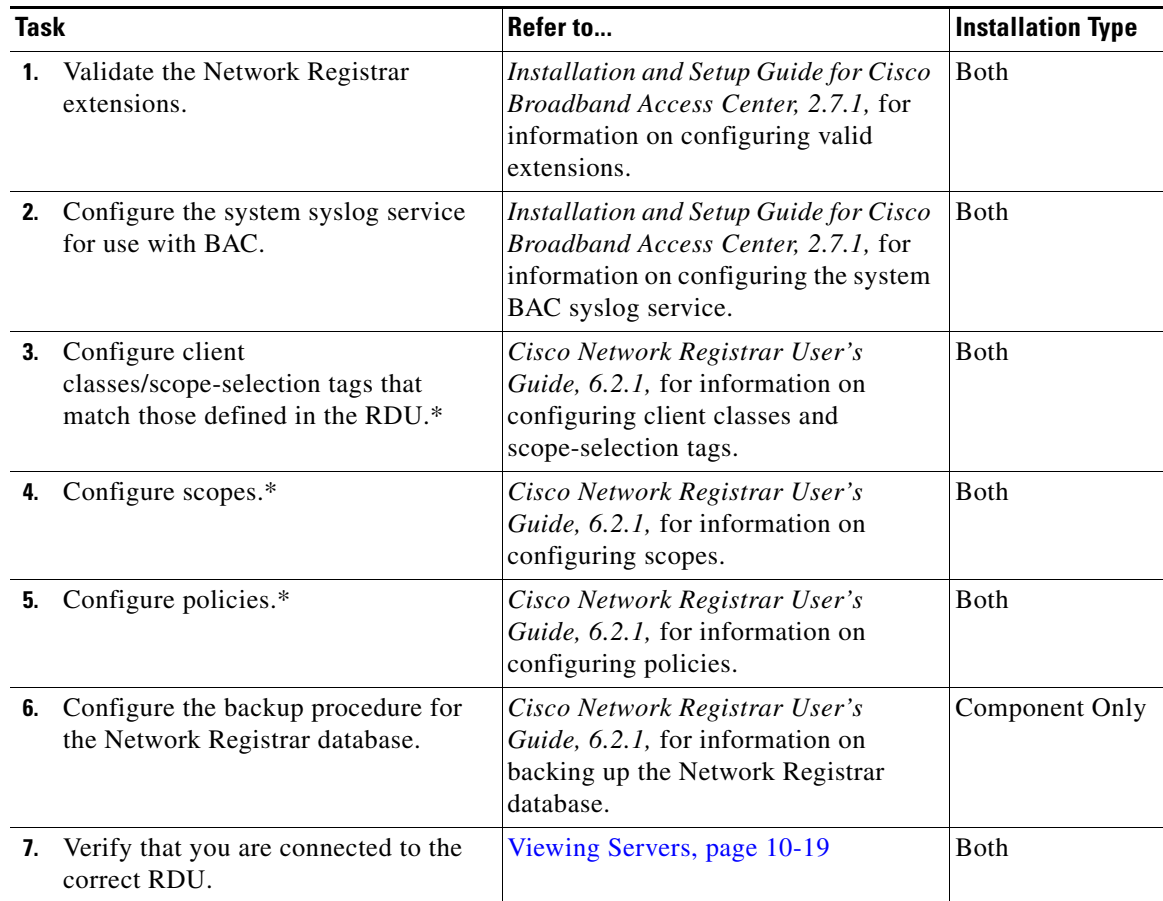

# <span id="page-4-0"></span>**Technology Workflows**

This section describes the activities that you must perform when configuring BAC to support specific technologies.

The technology workflows described in this section are arranged in a checklist format and include:

• [DOCSIS Checklist, page 3-6](#page-5-0)

- **•** PacketCable Checklists including:
	- **–** [PacketCable Secure, page 3-6](#page-5-1)
	- **–** [PacketCable Basic, page 3-10](#page-9-0)
- **•** [Non-Secure CableHome Provisioning Checklist, page 3-11](#page-10-0)

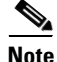

**Note** Tasks marked with an asterisk (\*) are mandatory.

### <span id="page-5-2"></span><span id="page-5-0"></span>**DOCSIS Checklist**

You must perform the activities described in [Component Workflows, page 3-1](#page-0-0), in addition to those described in [Table 3-5](#page-5-2) to successfully configure BAC for DOCSIS operations.

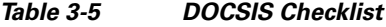

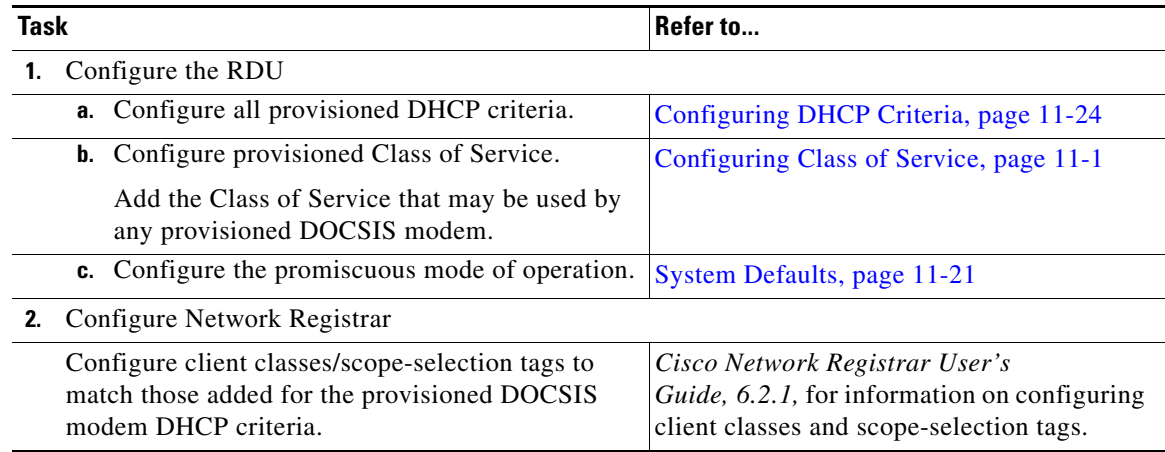

### **PacketCable Checklists**

BAC supports two variations of PacketCable. This section identifies the tasks that must be performed for each, including:

- **•** [PacketCable Secure, page 3-6](#page-5-1)
- **•** [PacketCable Basic, page 3-10](#page-9-0)

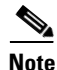

**Note** The checklists in this section assume that an appropriate PacketCable configuration file and the correct MIBs are loaded.

### <span id="page-5-1"></span>**PacketCable Secure**

BAC supports two variants of PacketCable Secure:

- **•** North American PacketCable
- **•** Euro PacketCable

You must perform the PacketCable-related tasks described in [Table 3-6](#page-6-0) after those described in [Component Workflows, page 3-1.](#page-0-0)

The Secure PacketCable checklists involve working with every BAC component.

⇘

**Note** For PacketCable-compliant operations, the maximum allowable clock skew between the MTA and KDC is 300 seconds (5 minutes). This value is the default setting.

[Table 3-6](#page-6-0) identifies the workflow to follow when configuring PacketCable Secure on BAC.

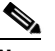

**Note** Tasks marked with an asterisk (\*) are mandatory.

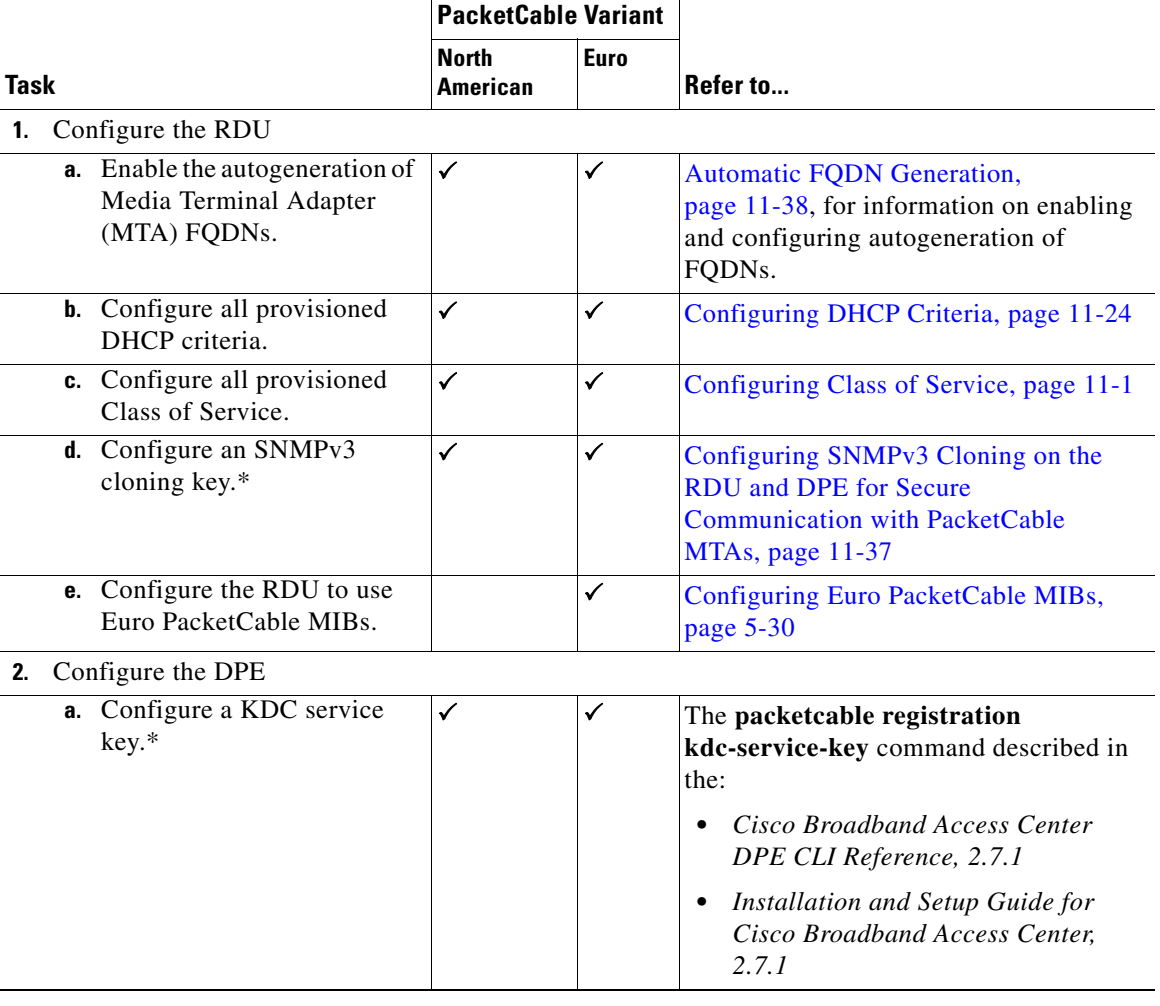

#### <span id="page-6-0"></span>*Table 3-6 PacketCable Secure Checklist*

**The Second** 

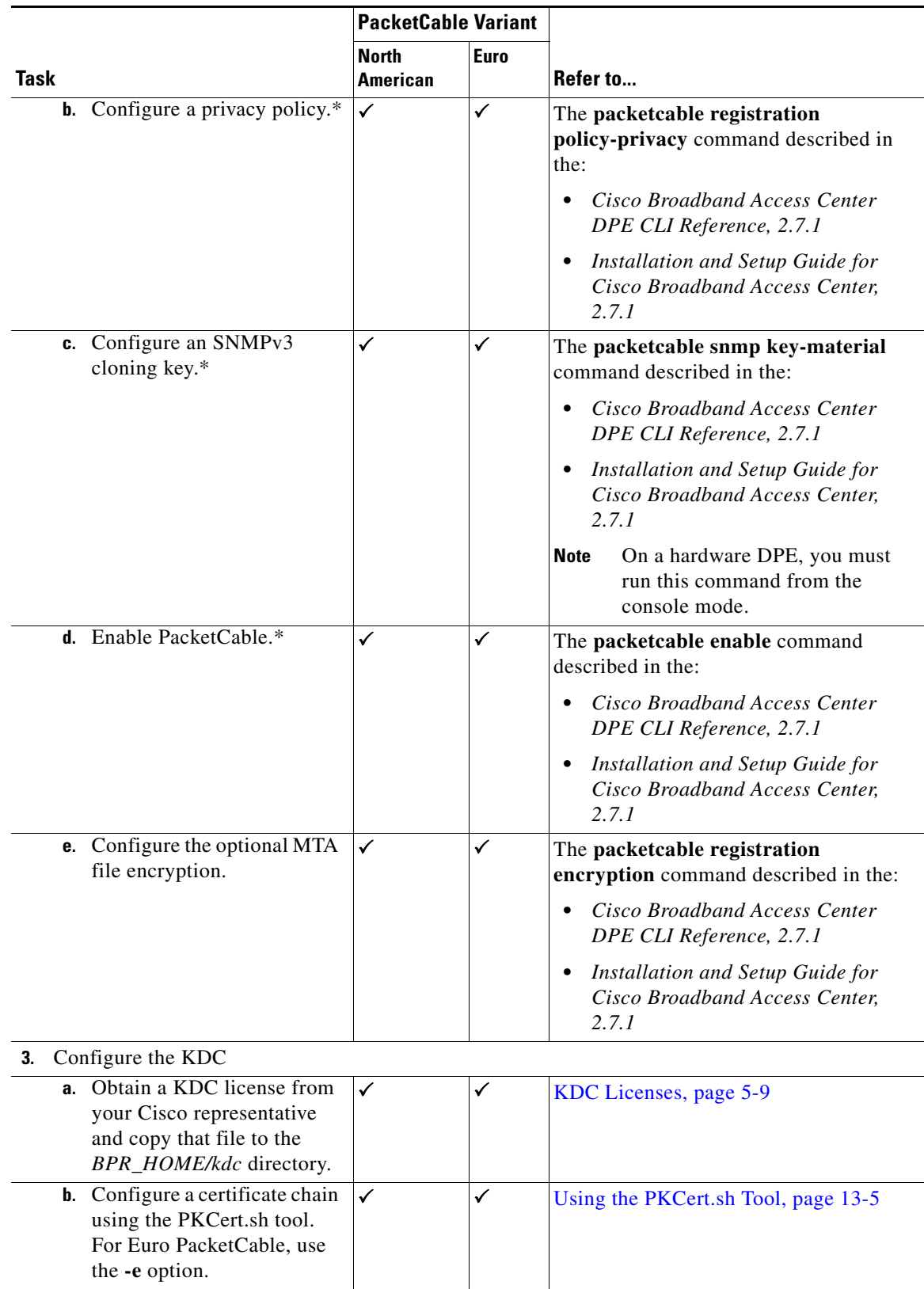

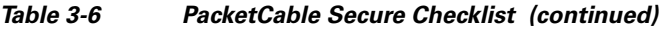

٠

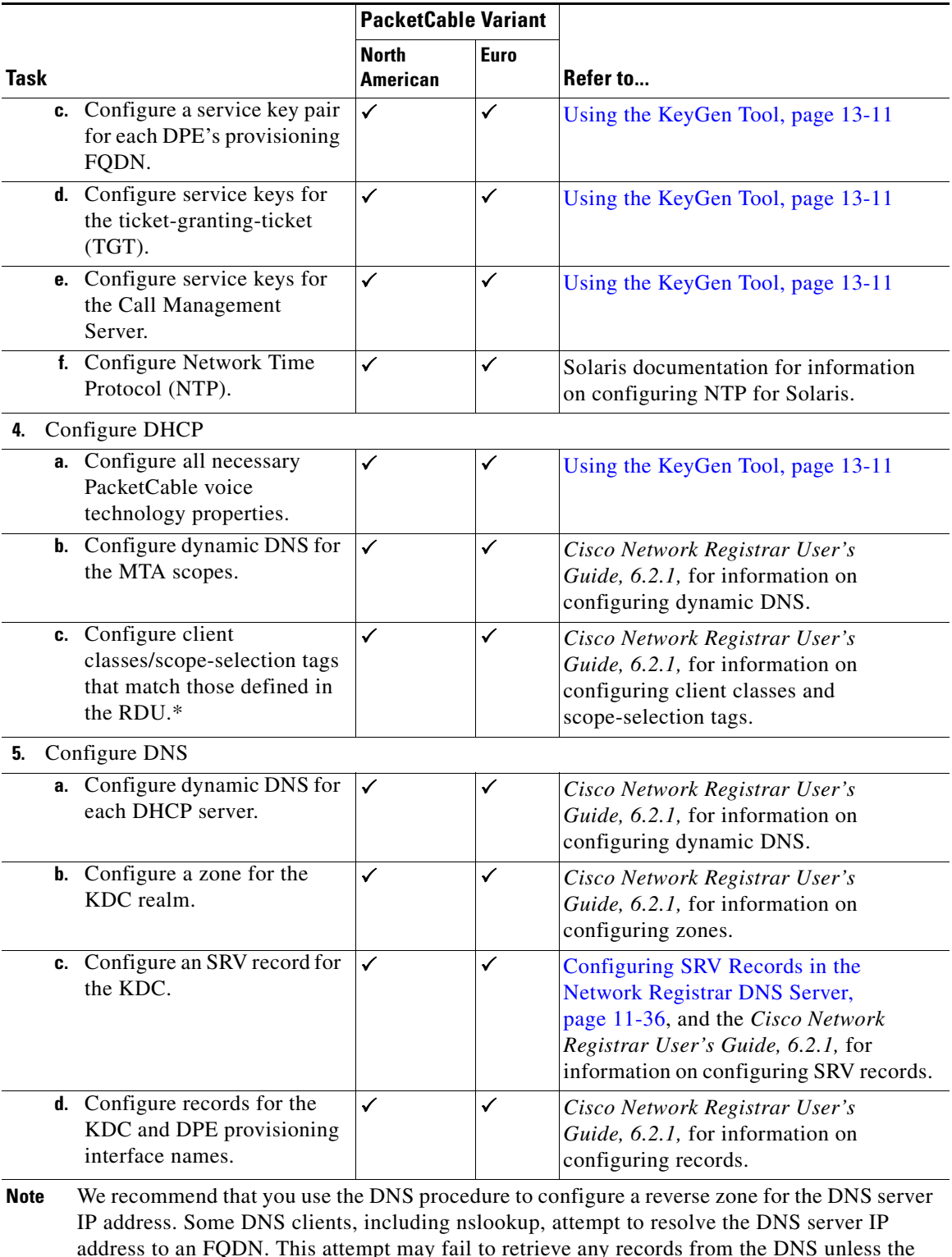

#### *Table 3-6 PacketCable Secure Checklist (continued)*

address to an FQDN. This attempt may fail to retrieve any records from the DNS unless the reverse zone is present and properly configured.

### <span id="page-9-0"></span>**PacketCable Basic**

You must perform the PacketCable-related tasks described in [Table 3-7](#page-9-1) after those described in [Component Workflows, page 3-1.](#page-0-0) The PacketCable Basic checklist involves working with almost every BAC component.

[Table 3-6](#page-6-0) identifies the workflow to follow when configuring PacketCable Basic on BAC.

 $\frac{\mathcal{L}}{\mathcal{L}}$ 

**Note** Tasks marked with an asterisk (\*) are mandatory.

<span id="page-9-1"></span>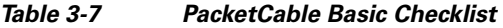

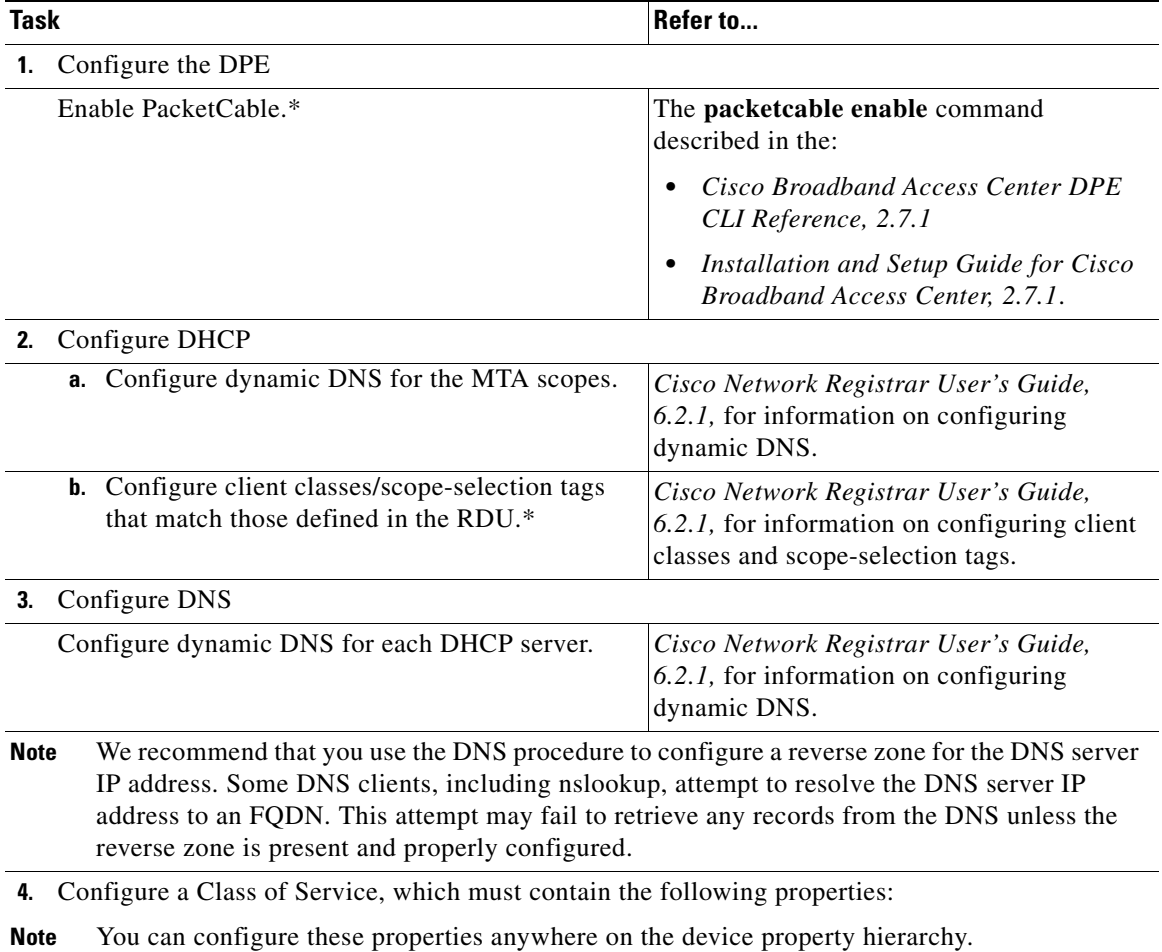

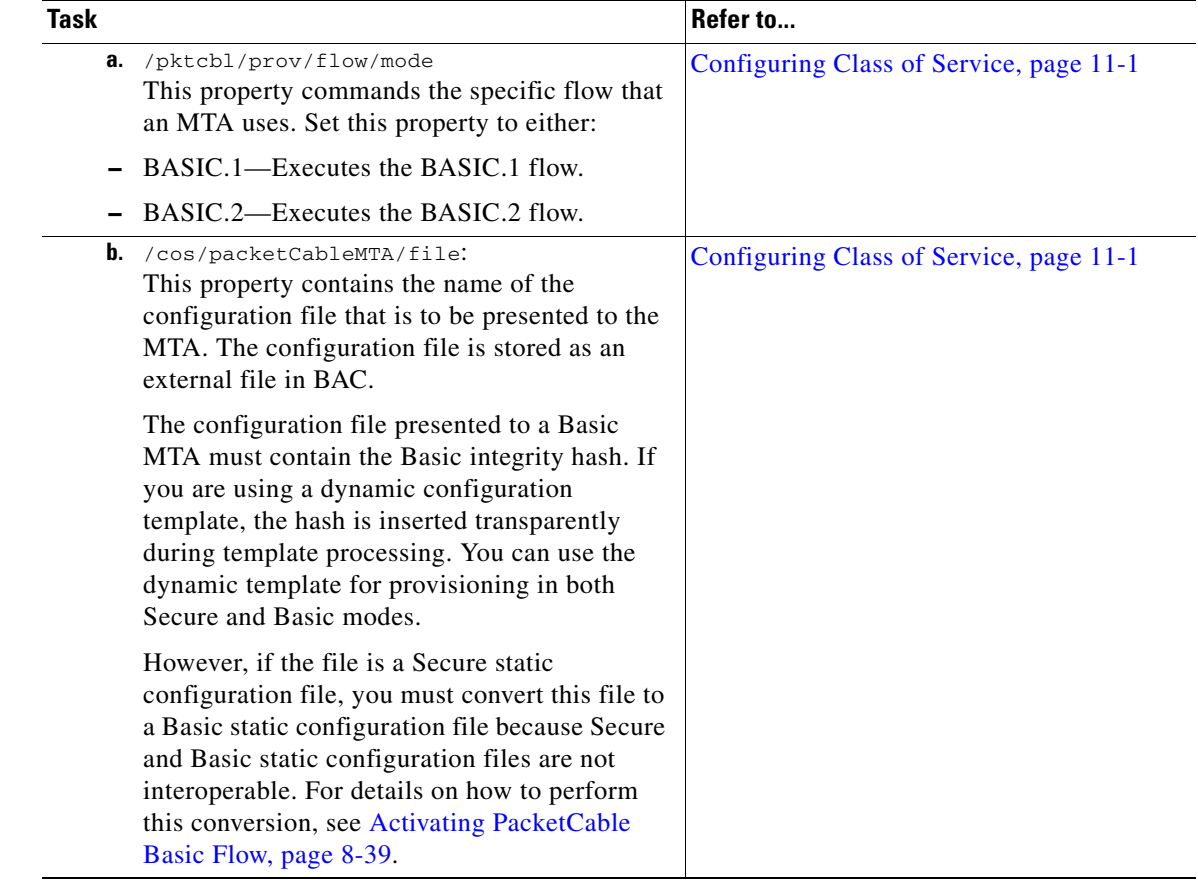

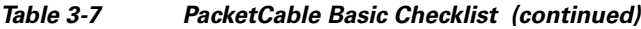

## <span id="page-10-1"></span><span id="page-10-0"></span>**Non-Secure CableHome Provisioning Checklist**

You must perform the tasks described in [Component Workflows, page 3-1](#page-0-0), in addition to those described in [Table 3-8](#page-10-1) to successfully configure BAC for non-secure CableHome provisioning.

*Table 3-8 Non-Secure CableHome Provisioning Checklist* 

| Task |    |                                                                                                    | Refer to                                |  |
|------|----|----------------------------------------------------------------------------------------------------|-----------------------------------------|--|
|      |    | Configure the RDU                                                                                                    |                                         |  |
|      |    | a. Configure provisioned DHCP criteria.<br>Add all the DHCP criteria that will be used by<br>the non-secure CableHome devices that you<br>will provision. | Configuring DHCP Criteria, page 11-24   |  |
|      |    | <b>b.</b> Configure provisioned Class of Service.<br>Add the Class of Service that may be used by<br>any provisioned non-secure CableHome<br>device.      | Configuring Class of Service, page 11-1 |  |
|      | c. | Configure the promiscuous mode of operation.                                                                                                    | System Defaults, page 11-21             |  |

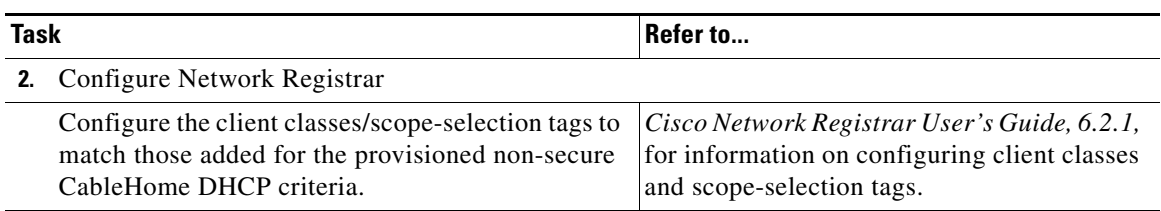

#### *Table 3-8 Non-Secure CableHome Provisioning Checklist (continued)*